# **实例|S7-1200PLC 高速计数器的用法及应用详解**

S7-1200 CPU 提供了最多 6 个 (1214C ) 高速计数器, 其独立于 CPU 的扫描周期进行计数。

可测量的单相脉冲频率最高为 100KHz , 双相或 A/B 相最高为 30KHz , 除用来计数外还可用来进行频率测量, 高速 计数器可用于连接增量型旋转编码器,用户通过对硬件组态和调用相关指令块来使用此功能。

#### 一、高速计数器工作模式

高速计数器定义为 5 种工作模式

- 1、计数器,外部方向控制 。
- 2、单相计数器,内部方向控制 。
- 3、双相增 /减计数器,双脉冲输入。
- 4、5A/B 相正交脉冲输入。
- 5、监控 PTO 输出。

每种高速计数器有两种工作状态。

- 1、外部复位,无启动输入。
- 2、内部复位,无启动输入。

所有的计数器无需启动条件设置,在硬件向导中设置完成后下载到 CPU 中即可启动高速计数器,在 A/B 相正交模式 下可选择 1X(1 倍) 和 4X (4 倍) 模式, 高速计数功能所能支持的输入电压为 24V DC, 目前不支持 5V DC 的脉冲 输入,表 8-1 列出了高速计数器的硬件输入定义和工作模式。

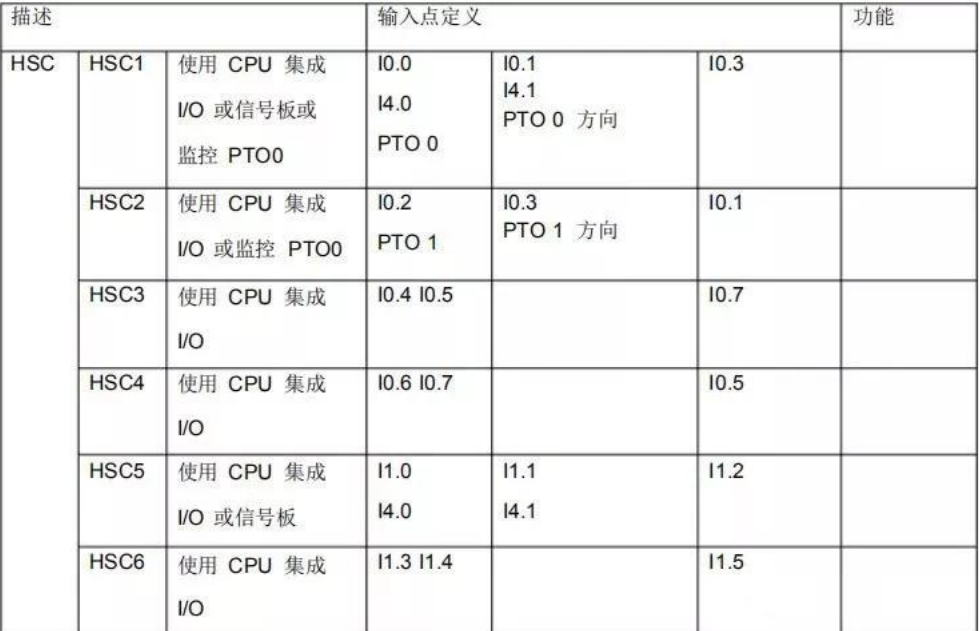

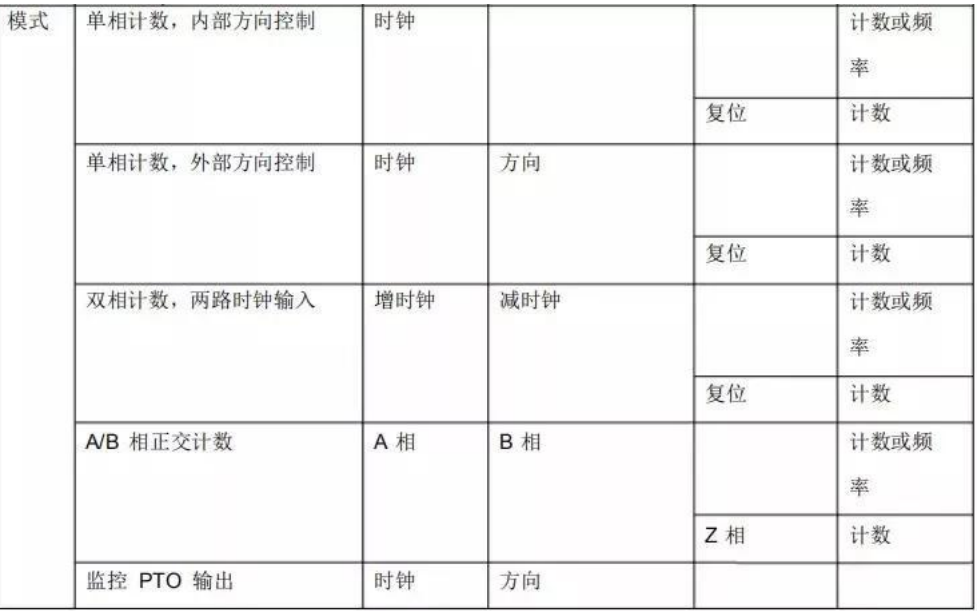

并非所有的 CPU 都可以使用 6 个高速计数器, 如 1211C 只有 6 个集成输入点, 所以最多只能支持 4 个(使用信 号板的情况下)高速计数器。

由于不同计数器在不同的模式下,同一个物理点会有不同的定义,在使用多个计数器时需要注意不是所有计数器可以同 时定义为任意工作模式。

高速计数器的输入使用与普通数字量输入相同的地址,当某个输入点已定义为高速计数器的输入点时,就不能再应用于 其它功能,但在某个模式下,没有用到的输入点还可以用于其它功能的输入监控 PTO 的模式只有 HSC1 和 HSC2 支 持,使用此模式时,不需要外部接线, CPU 在内部已作了硬件连接,可直接检测通过 PTO 功能所发脉冲。

# 二、高速计数器寻址

CPU 将每个高速计数器的测量值,存储在输入过程映像区内,数据类型为 32 位双整型有符号数,用户可以在设备组 态中修改这些存储地址,在程序中可直接访问这些地址,但由于过程映像区受扫描周期影响,在一个扫描周期内,此数 值不会发生变化,但高速计数器中的实际值有可能会在一个周期内变化,用户可通过读取外设地址的方式,读取到当前 时刻的实际值。以 ID1000 为例, 其外设地址为"ID1000 : P"。表 8-2 所示为高速计数器寻址列表

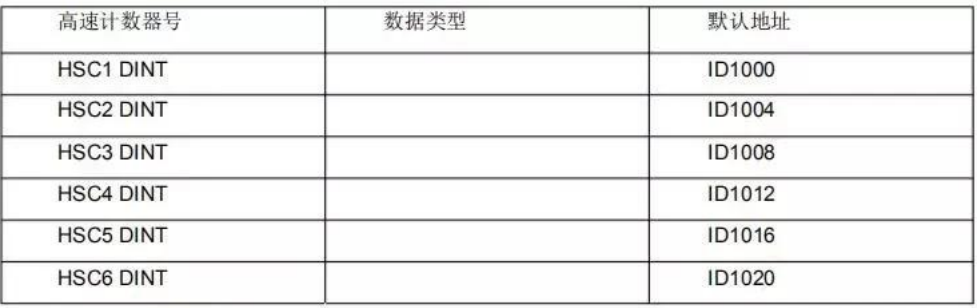

表 1 高速计数器寻址

# 三、频率测量

S7-1200 CPU 除了提供计数功能外,还提供了频率测量功能,有 3 种不同的频率测量周期: 1.0 秒, 0.1 秒和 0.01 秒,频率测量周期是这样定义的:计算并返回新的频率值的时间间隔。返回的频率值为上一个测量周期中所有测量值的 平均, 无论测量周期如何选择, 测量出的频率值总是以 Hz( 每秒脉冲数 )为单位。

### 四、高速计数器指令块

高速计数器指令块,需要使用指定背景数据块用于存储参数。图 8-5 所示为高速计数器指令块

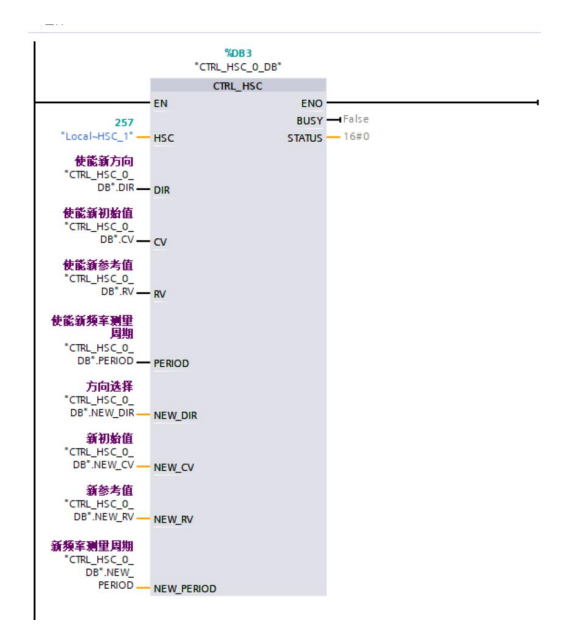

# 五、应用举例

为了便于理解如何使用高速计数功能,通过一个例子来学习组态及应用。

假设在旋转机械上有单相增量编码器作为反馈,接入到 S7-1200 CPU, 要求在计数 25 个脉冲时, 计数器复位, 并重 新开始计数,周而复始执行此功能。

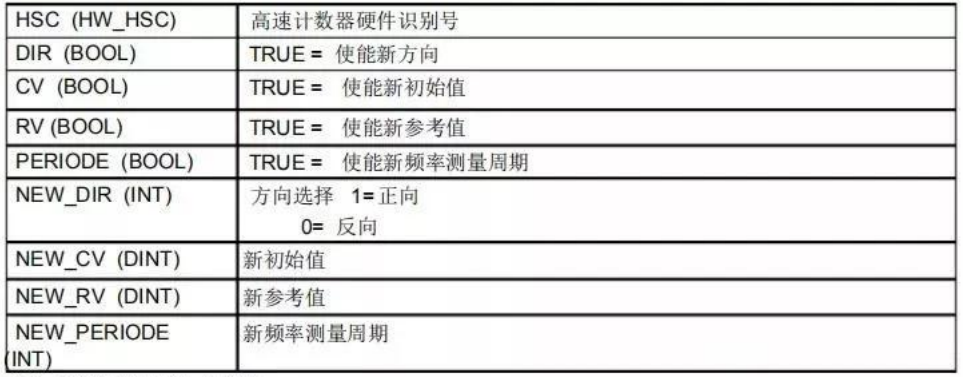

表 1 高速计数器指令块参数

针对此应用,选择 CPU 1214C,高速计数器为: HSC1 。模式为:单相计数,内部方向控制,无外部复位。据此, 脉冲输入应接入 10.0 , 使用 HSC1 的预置值中断( CV=RV ) 功能实现此应用。

#### 组态步骤:

先在设备与组态中,选择 CPU,单击属性,激活高速计数器,并设置相关参数。此步骤必须实现执行, 1200 的高速 计数器功能必须要先在硬件组态中激活,才能进行下面的步骤

添加硬件中断块,关联相对应的高速计数器所产生的预置值中断

在中断块中添加高速计数器指令块,编写修改预置值程序,设置复位计数器等参数将程序下载,执行功能

1、硬件组态

选中 CPU 如图

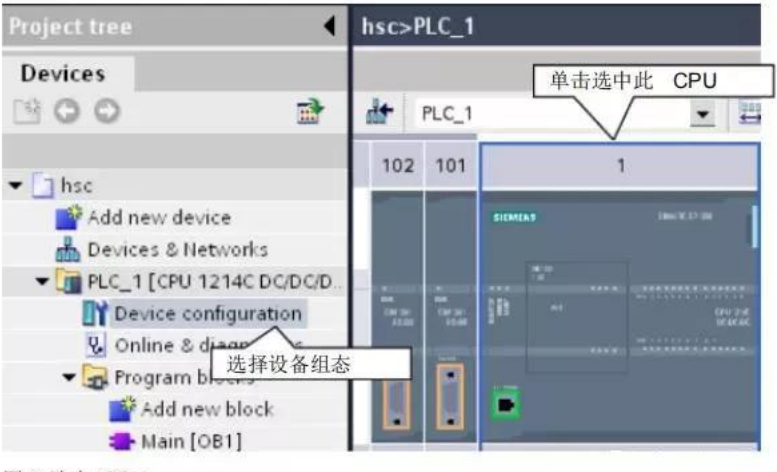

- 图 2 选中 CPU
- 图 3 所示为选择属性打开组态界面

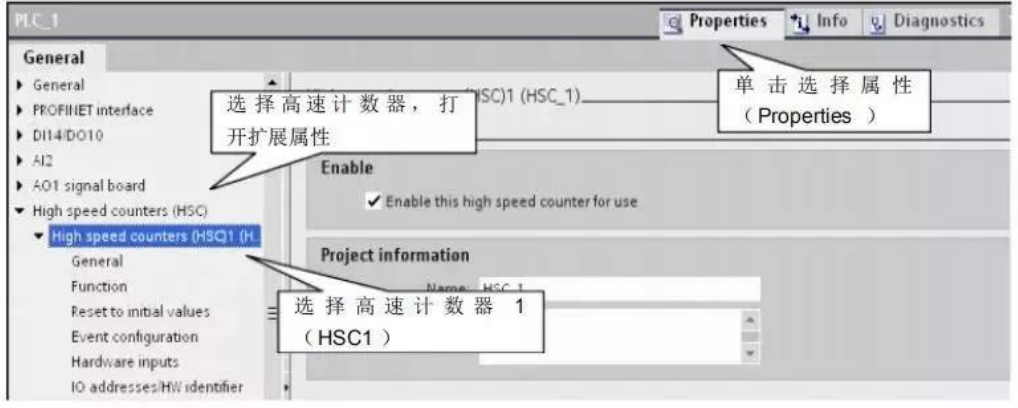

图 3 选择属性打开组态界面

激活高速计数功能如图 4

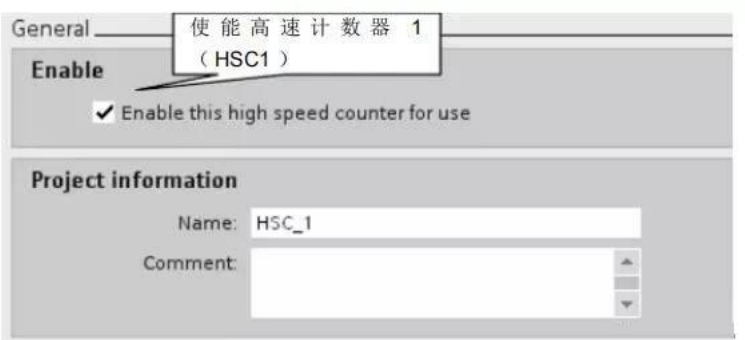

图 4 激活高速计数功能

计数类型,计数方向组态如图 5 所示

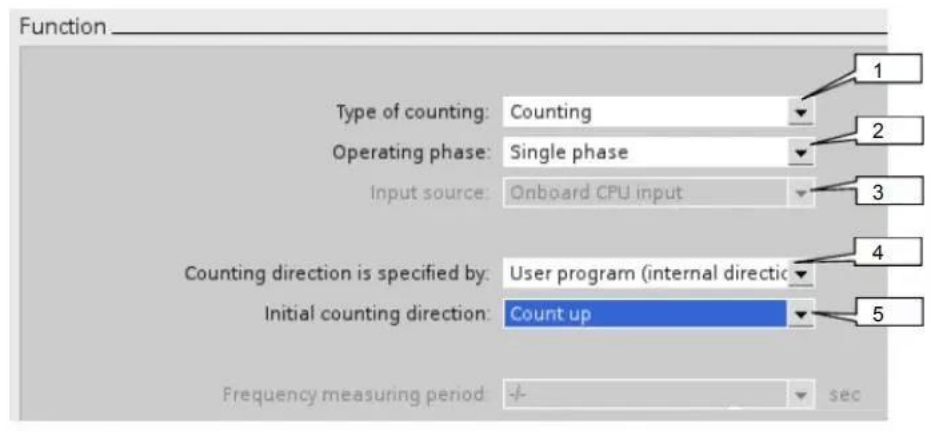

图 5 计数类型, 计数方向

1、此处计数类型分为 3 种, Axis of motion(运动轴), Frequency(频率测量), Counting( 计数)。这里选择 Counting

2、 模式分为 4 种: Single phase( 单相), Two phase ( 双相) , AB Quadrature 1X (A/B 相正交 1 倍速) , AB Quadrature 4X (A/B 相正交 4 倍速)。这里择 Single phase

- 3、 输入源,这里使用的为 CPU 集成输入点。
- 4、 计数方向选择,这里选用 User program (internal direction control) (内部方向控制)
- 5、 初始计数方向。这里选择 Count up (向上计数)

初始值及复位组态如图 6

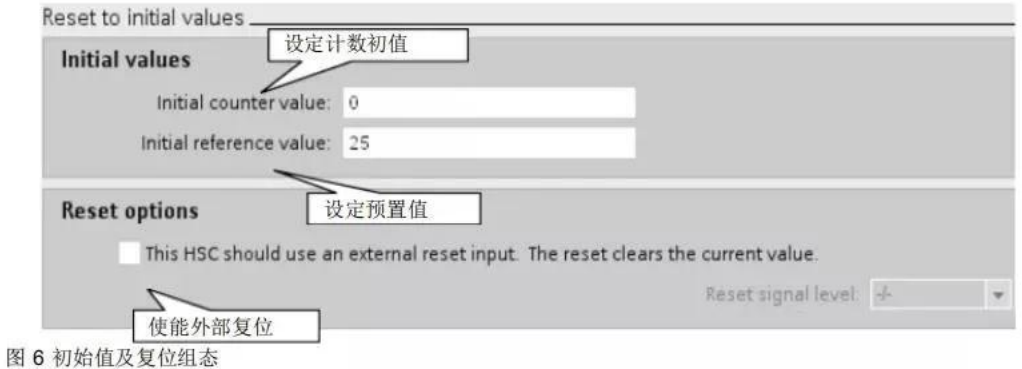

预置值中断组态如图 7

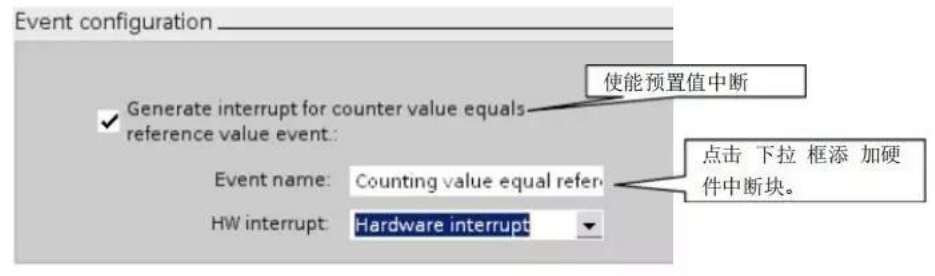

图 7 预置值中断组态

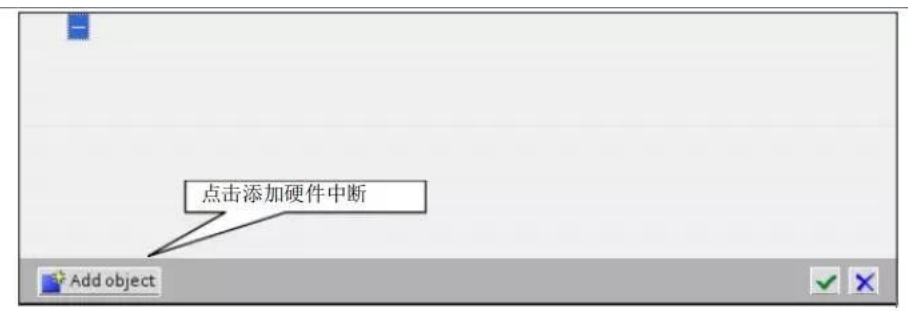

图 8 添加硬件中断

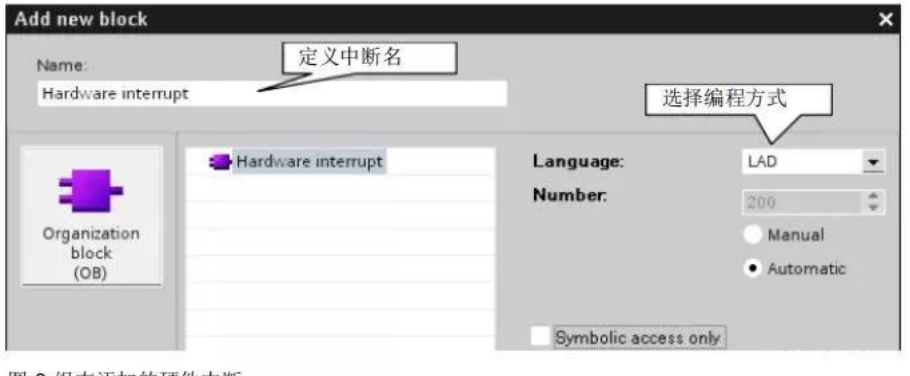

图 8 组态添加的硬件中断

地址分配与硬件识别号如图 9

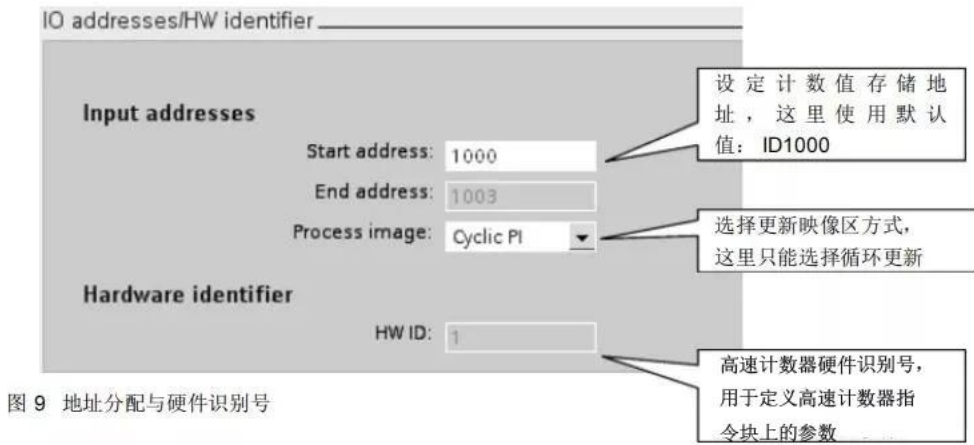

至此硬件组态部分已经完成,下面进行程序编写

2、程序编写

将高速计数指令块添加到硬件中断中

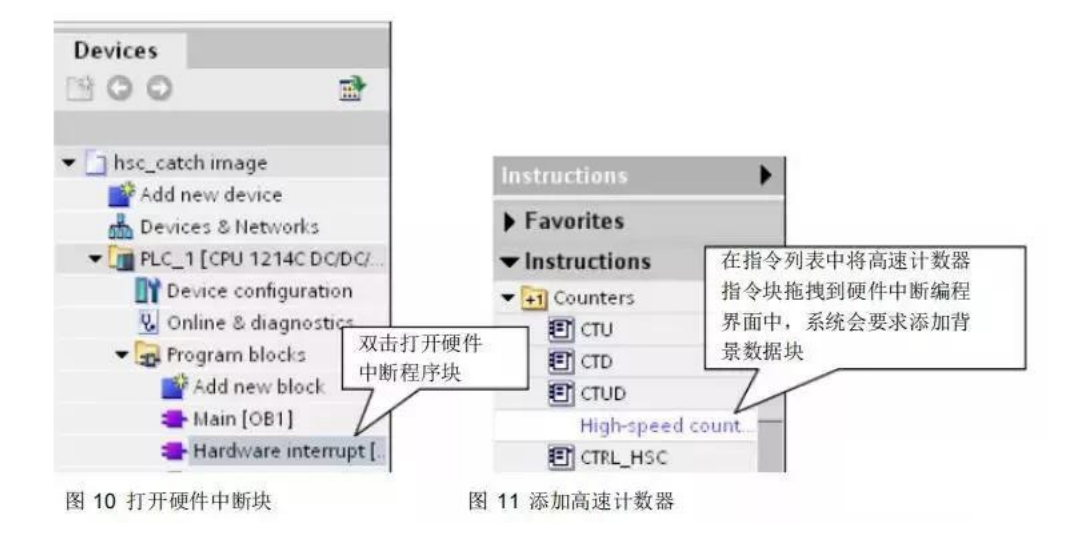

图 12 定义高速计数器背景数据块

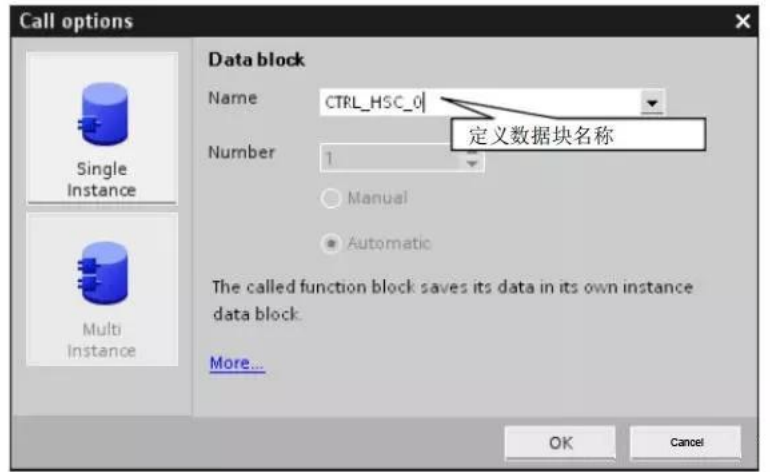

程序视图如图 13

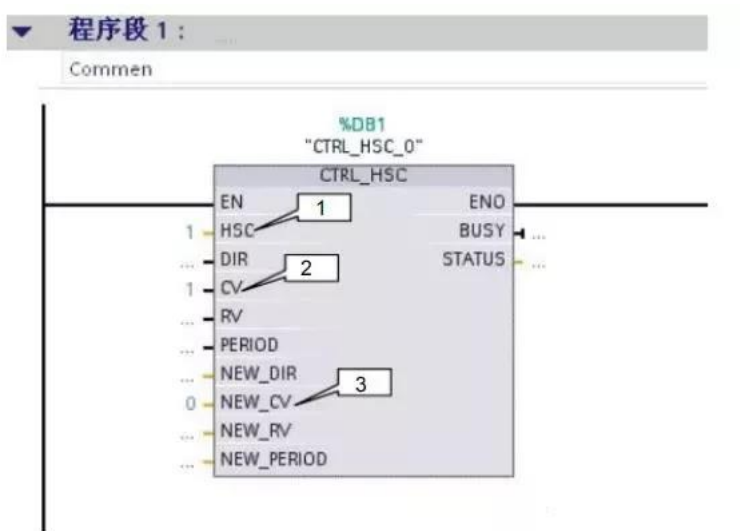

1、 这里就是图 9 中系统指定的高速计数器硬件识别号,这里填 1

#### 2、 "1"为使能更新初值

#### 3、 "0"新初始值为 0

至此程序编制部分完成,将完成的组态与程序下载到 CPU 后即可执行, 当前的计数值可在 ID1000 中读出, 关于高 速计数器指令块,若不需要修改硬件组态中的参数,可不需要调用,系统仍然可以计数。